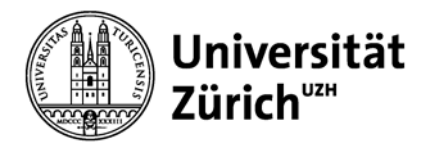

# **PubMed**

Yvonne Perathoner, Koordinatorin Gesundheitsberufe

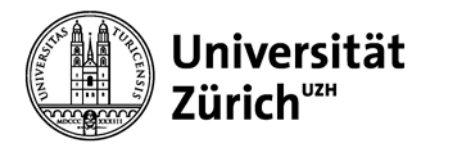

## **Allgemeines zu PubMed**

**PubMed – public access to MEDLINE database**

- produziert von der **US National Library of Medicine (NLM)**
- programmiert von der NLM-Abteilung **NCBI** (National Center for Biotechnology Information)
- frei zugängliche **bibliographische** Datenbank
- ca. **5'400** biomedizinische Zeitschriften
- **ab 1947** (OLDMEDLINE Data 1947 1965)

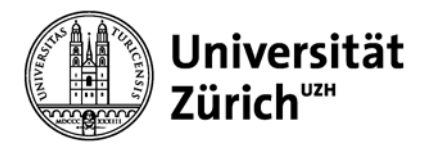

## **Allgemeines zu PubMed**

**Fortsetzung…**

- Referenzen total: über **23 Mio**
- Zuwachs pro Jahr: > **0,5 Mio**
- Aktualisierung **täglich** (2'000 bis 4'000) direkt durch Verlage und NLM
- **beschlagwortet** mit **MeSH\***

*PubMed - as supplied by publisher 403'209 Refs (24.1.2014) PubMed - in process 482'983 Refs. (24.1.2014)* **PubMed - indexed for MEDLINE\*** *2'0917'569 Refs. (24.1.2014) PubMed – OLDMEDLINE 375'570 Refs (24.1.2014)*

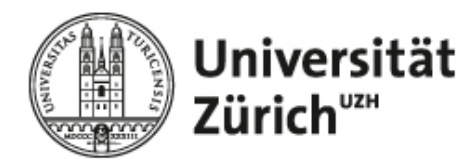

### Zugriff über www.hbz.uzh.ch

**Medizinbibliothek Careum** 

#### **Hauptbibliothek – Medizinbibliothek Careum**

Forschungsbibliothek Irchel | Studienbibliothek Irchel | Medizinbibliothek Careum | Koordination E-Media | Koordination Open Access | IT/Verbund

#### **Rechercheportal / Katalog**

L<sup>a</sup> go!

Medizin

E-Zeits

iz• E-Zei

E-Book

**iz-Dater** 

Fachinf

iPad Au

Pflege

년 E-Zei

L<sup>a</sup> Dater

E-book

CINAHL with full-text

Fachinformation

#### Recherche-Direkteinstiege

- Datenbanken
- L<sup>a</sup> Elektronische Zeitschriften
- <sup>1→</sup> Elektronische Bücher
- 년 Elektronische Dissertationen
- L<sup>a</sup> Citation Linker
- L' ZORA
- $L^{\bullet}$  swissbib

#### **Recherche-Informationen**

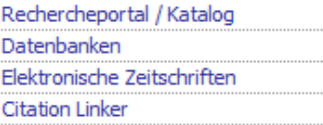

#### **Dienstleistungen**

Öffnungszeiten Arbeitsplätze Ausleihe/Fernleihe Benutzungsreglement Neuerwerbungen Kurse und Lehrveranstaltungen Fachinformationen

#### Wir über uns Ausbildung Projekte Kontakt Organisation

Lern- und Informationszentrum für klinische Medizin und Pflege- und Gesundheitswissenschaften:

Studienlandschaft und Lehrbuchsammlung, Fachzeitschriften, Nachschlagewerke, E-Media. 350 Arbeitsplätze

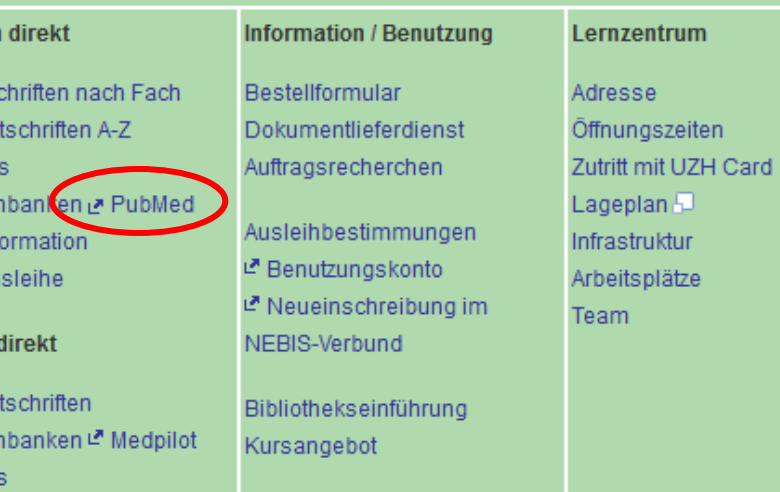

### ⊠ Fragen? Schreiben Sie uns! <sub>{</sub> **I→ Erstinformationen** I→ E-Library Zugriff \_£

Nutzung der PC-Arbeitsplätze ab 21.05.2013

#### **Ressourcen Aktuell**

#### 01. Jul 2013

- (→ Im Test: Access-Plattformen von McGraw-Hill
	- 01. Jul 2013
- (→ Im Test: Journals von Lippincott Williams & Wilkins (LWW)

22. Mai 2013

- Journals der American
- I→ Geophysical Union (AGU) neu über Wiley Online Library zugänglich
- 21. Mai 2013
- I→ JoVE neue Section Applied Physics verfügbar
- 18. Mai 2013 Im Test: Kohlhammer E-Books

#### Kursagenda

 $\ldots$  mehr

- 05. Jul 2013, 13:30
- PubMed für Mediziner

06. Aug 2013, 17:00

Einführung in Seitenwicher Mathematik der Australia der Mathematik der Australia der Mathematik der Mathematik der Mathematik der Medizinbibliothek Careum zuletat aktualisiert am Mittwoch, 03. Juli 2013

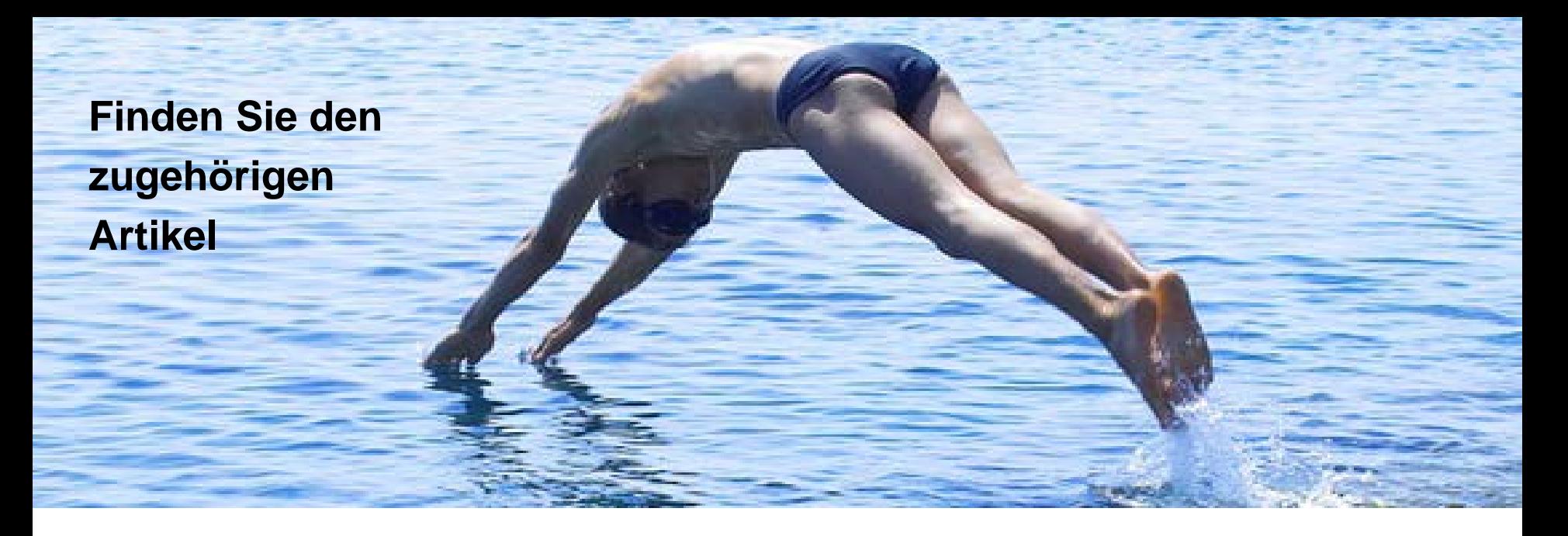

### 15. Februar 2006, Neue Zürcher Zeitung **Antidepressiva - ein Risiko in der Schwangerschaft**

Antidepressiva vom Typ selektive Serotonin-Wiederaufnahme-Hemmer (SSRI) erhöhen laut einer neuen Studie in der zweiten Hälfte der Schwangerschaft das Risiko, dass das Neugeborene eine ernste Gesundheitsstörung entwickelt. Dabei handelt es sich um einen Bluthochdruck im Lungenkreislauf, der zwar insgesamt selten ist, aber oft tödlich verläuft. Das Team von Christina Chambers von der University of California in San Diego hatte 377 Mütter von Kindern mit Lungenhochdruck nach deren Medikamentenkonsum in der Schwangerschaft gefragt.

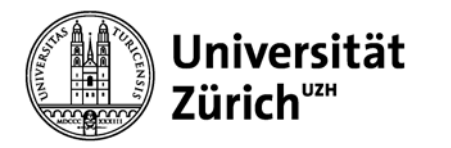

## **Allgemeines zur Recherche**

Allgemeines Vorgehen bei **thematischen Suchen**:

- Für die Fragestellung essentielle Themenbereiche identifizieren
- Relevante Suchbegriffe für diese Themenbereiche festlegen (evtl. kontrollierte Begriffe, Synonyme, Wortstamm)
- Suche durchführen und Teilergebnisse verknüpfen
- Suchstrategie überprüfen und allenfalls anpassen
- eingrenzen

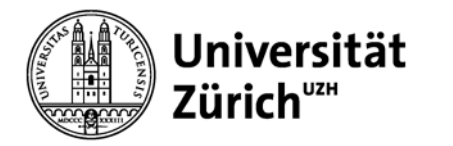

## **Themenbereiche identifizieren**

### Hilfsmittel: **PICO**

**P**roblem / Patient / Population

**I**ntervention / Drug

**C**omparison (if any)

**O**utcome (if any)

Behandlung mit Insulinanaloga

Typ 1 Diabetiker

Behandlung mit Humaninsulin

Nutzen (Morbidität, Mortalität, Lebensqualität, Komplikationen)

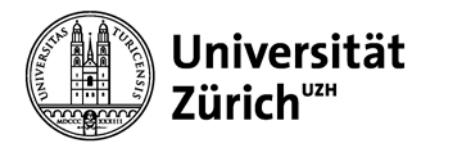

### **Recherchetechniken: Boolsche Operatoren**

Verknüpfung der Suchbegriffe mit den Boolesche Operatoren

– gross schreiben: **AND**, **OR** und **NOT**

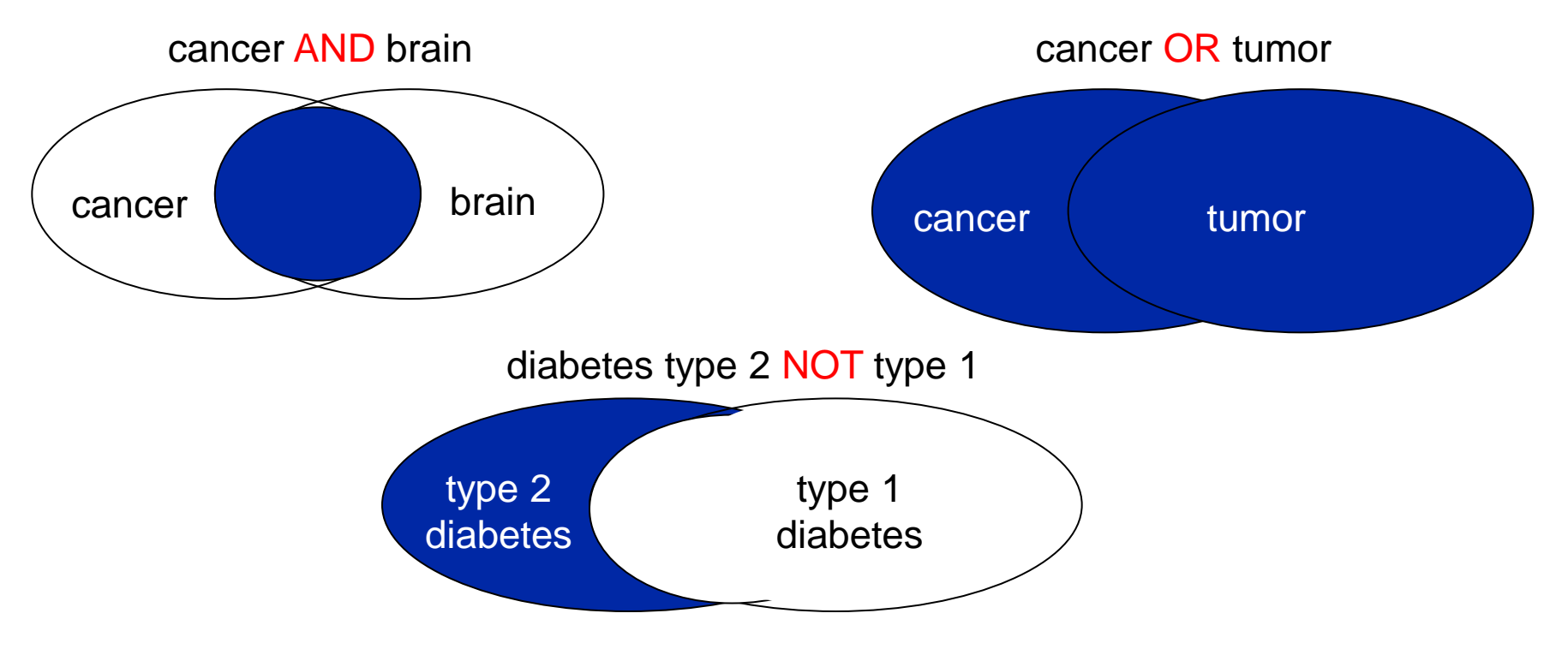

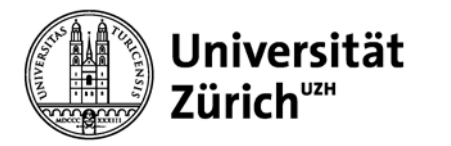

## **Recherchetechniken II: Platzhalter, Phrasensuche**

### **Platzhalter \***

findet alle Wörter mit gleichem Wortstamm child**\*** findet **child,** child**ren,** child**hood,** child**care** usw.

## **"**

**Phrasensuche** .. mehrere Wörtern werden als ein Begriff gesucht **"***brain neoplasms***"**, **"***myocardial infarction***"**

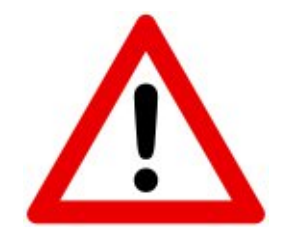

Platzhalter und Phrasensuche inaktiviert in PubMed das **Automatic Term Mapping**!

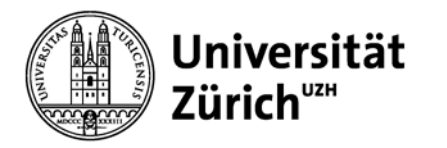

### **Aufbau einer Datenbank**

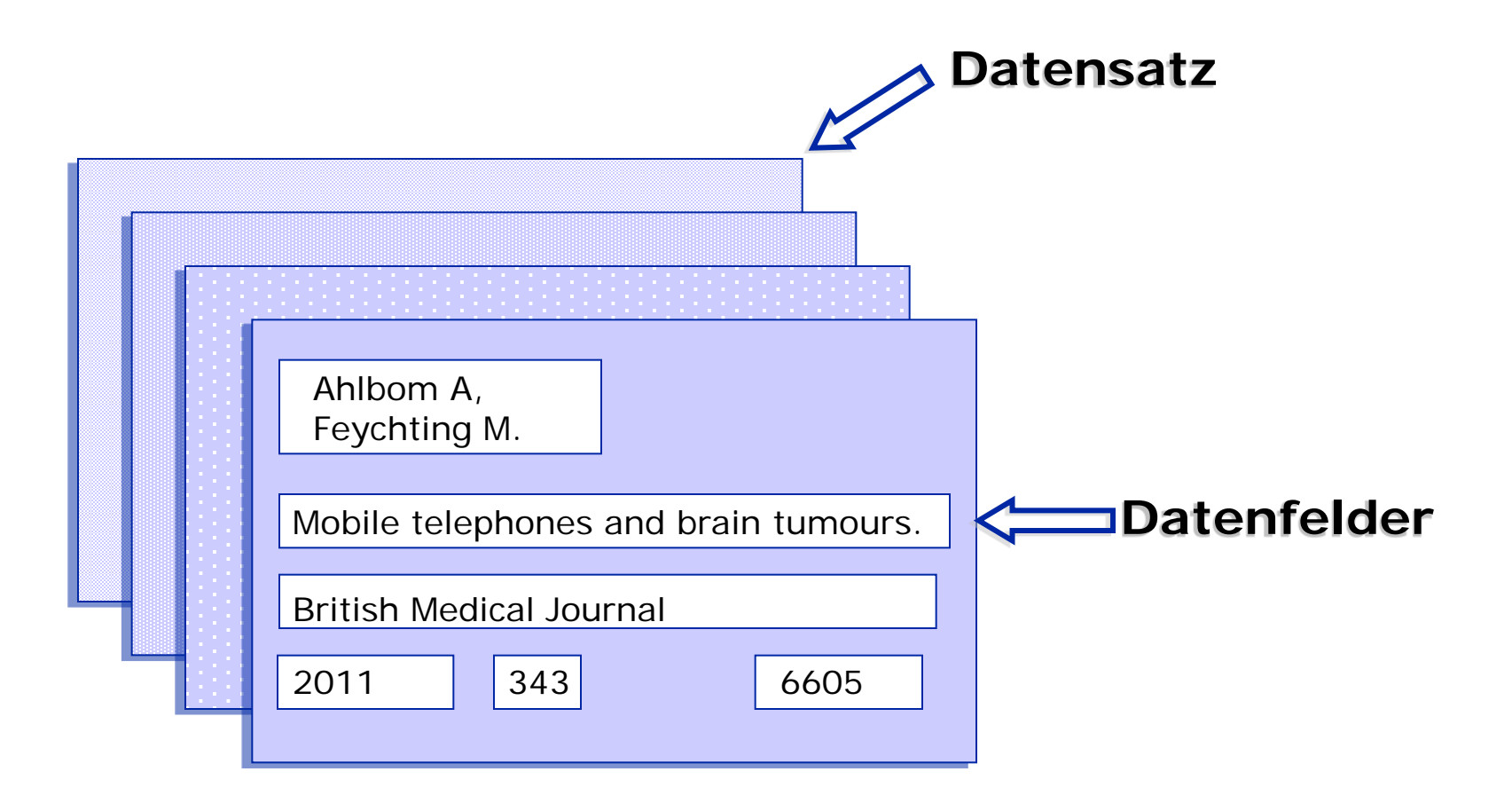

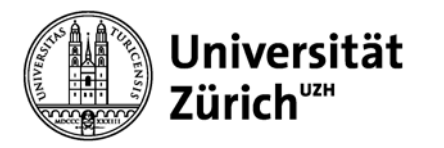

## **Feldbezeichnungen**

Die wichtigsten Felder in PubMed:

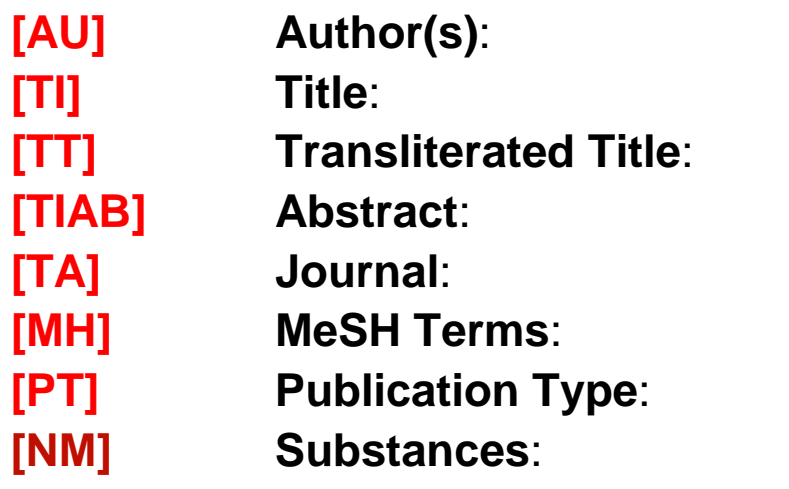

**[AU] Author(s)**: Nachname und Initialen **Titel des Artikels Originaltitel Titel und Zusammenfassung [TA] Journal**: Zeitschriftentitel oder ISSN **Medical Subject Headings** Review, RCT etc. **[NM] Substances**: generischer Substanzname

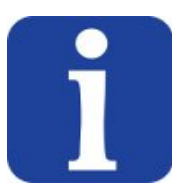

Die Felder können für eine gezielte Recherche verwenden werden

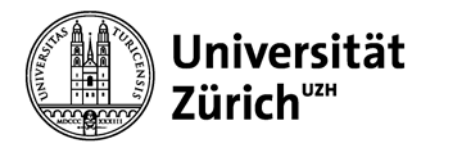

### **Advanced search: Felder und Index**

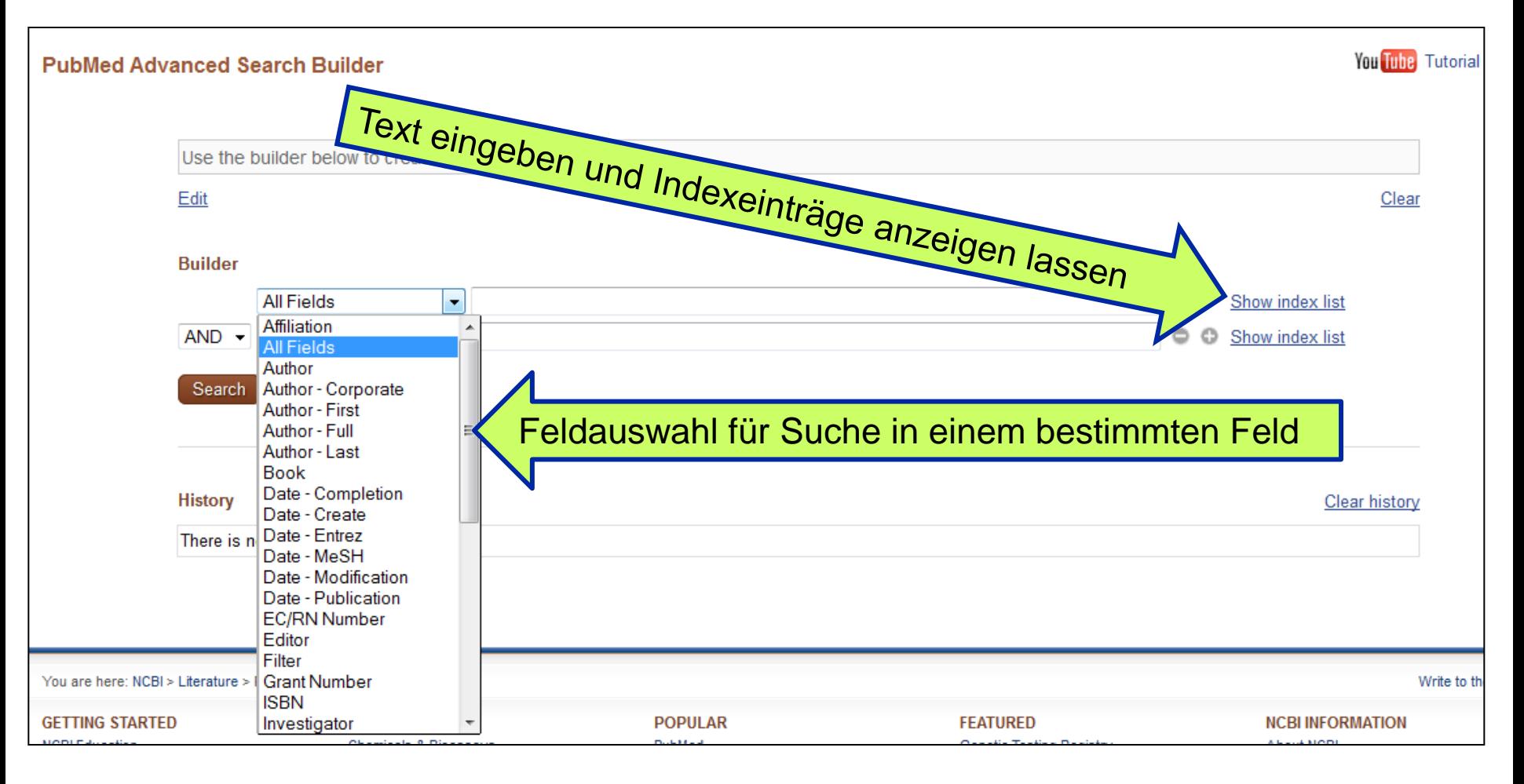

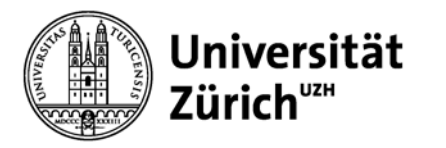

## **Autoren und Journals**

### **Autorensuche**

- **Familienname** und **Initialen** der Vornamen z.B. Rolf Zinkernagel **zinkernagel r** (findet auch alle Arbeiten von Zinkernagel RM)
- $-$  Evtl. nur als Autor suchen  $\rightarrow$  gene [au]
- bei Umlauten Pünktchen weglassen (manchmal auch auflösen: ä  $\rightarrow$  ae)
- Vornamen auch ausgeschrieben ab 2002

### **Journalsuche**

- **unabgekürzten** Zeitschriftenname im Suchfeld eingeben
- mit **Single Citation Matcher**

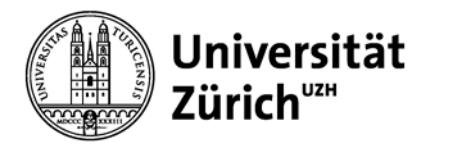

### **Automatic Term Mapping**

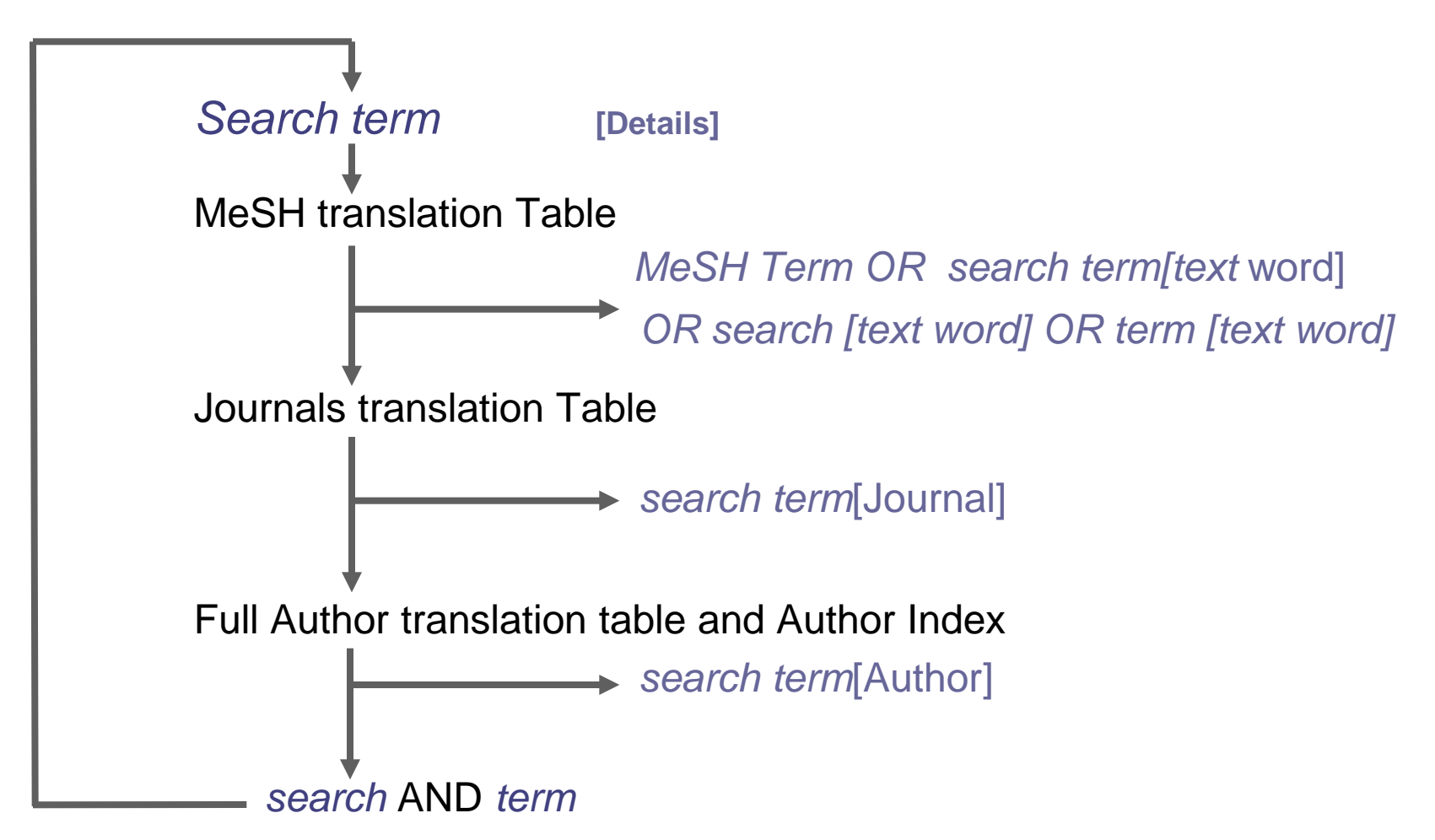

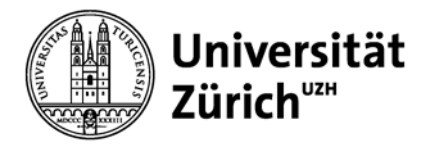

## **Automatic Term Mapping in Search Details**

Es ist wichtig, dass Sie immer . einen Kontrollblick auf die "Search Details" werfen und überprüfen, wie Pubmed Ihre Suche umsetzt.

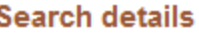

"brain neoplasms" [MeSH Terms] OR ("brain"[All Fields] AND "neoplasms"[All Fields]) OR "brain neoplasms"[All Fields] OR ("brain"[All Fields] AND "cancer"[All Fields]) OR "brain cancer"[All Fields]

٠

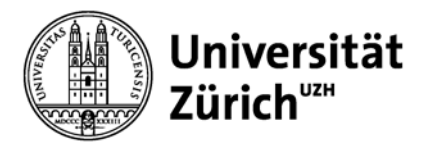

## **Leitlinien**

Für die Suche nach Leitlinien gibt es mehrere Möglichkeiten:

**Limiter**: Practice guideline: findet nur jene Treffer, denen der Publikationstyp "Practice guideline" zugewiesen wurde,

**MeSH:** "Practice guideline as topic", oder "Guideline as topic",

**Freitextsuche**: «guideline» löst folgende Suche aus: "guideline"[Publication Type] OR "guidelines as topic"[MeSH Terms] OR "guideline"[All Fields]

**Freitextsuche** : « guideline**s** » löst folgende Suche aus :

"guideline"[Publication Type] OR "guidelines as topic"[MeSH Terms] OR "guidelines"[All Fields]

**Vollständige Suche**: guideline OR guidelines

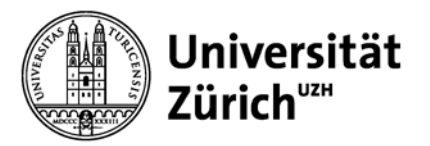

#### Choose additional filters

**Text availability** Abstract available Free full text available Full text available

**Publication dates** 5 years 10 years Custom range...

#### **Species**

**Humans Other Animals** 

#### **Article types**

**Clinical Trial** Meta-Analysis **Practice Guideline Randomized Controlled Trial** Review **Systematic Reviews** more ...

Languages

English more ...

#### Clear all

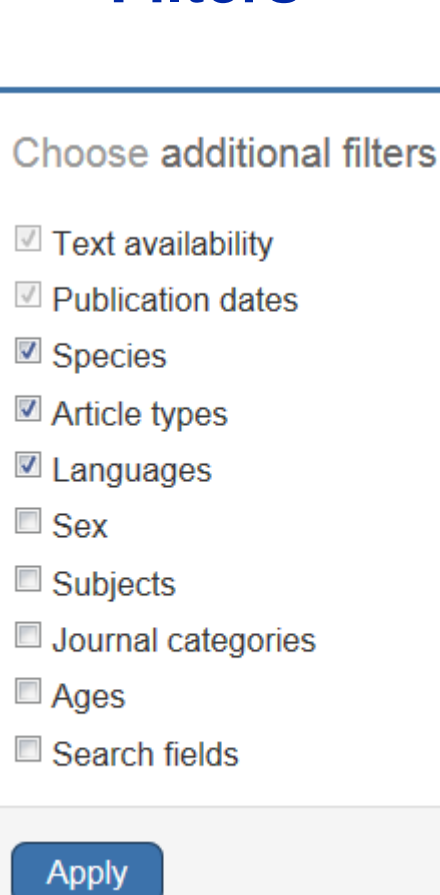

**Filters**

 $\mathbf x$ 

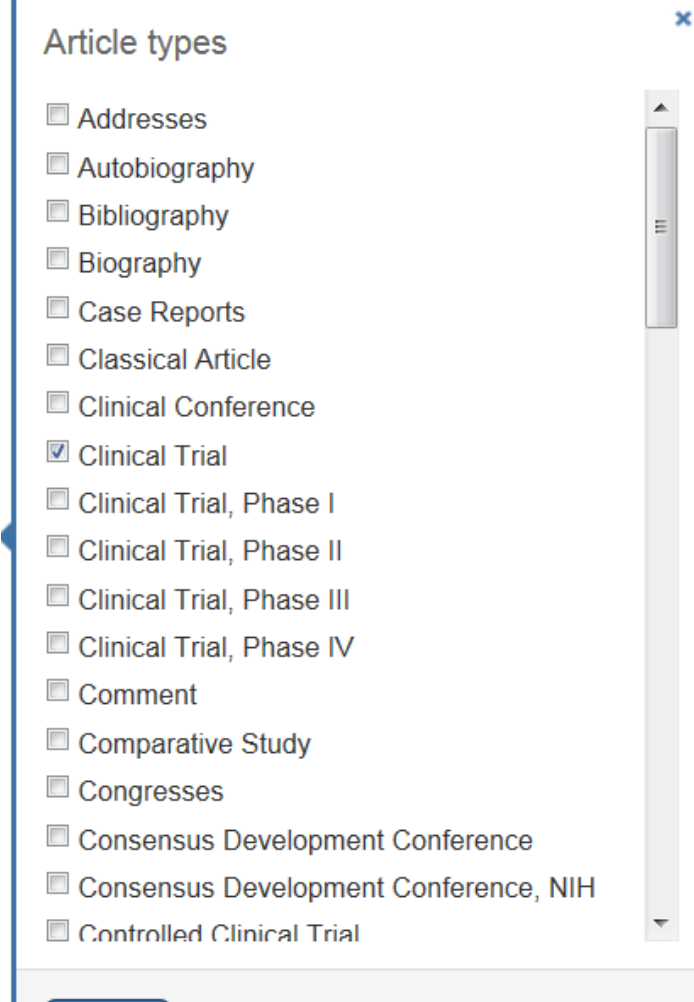

**Apply** 

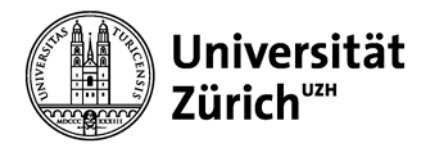

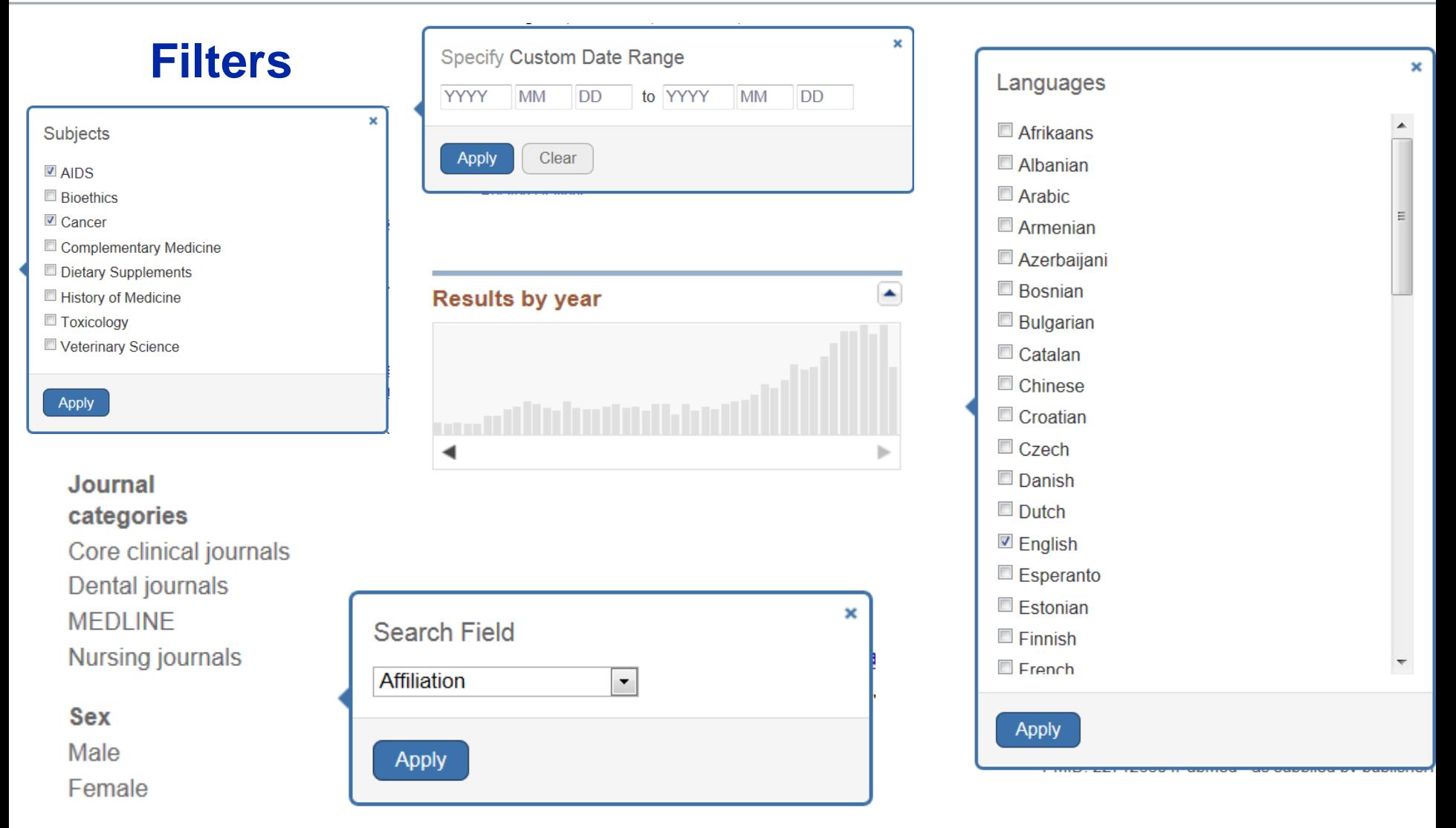

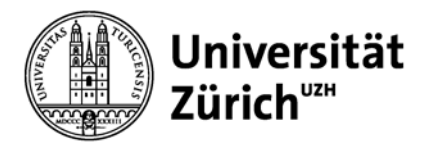

## **Neu: Sortierung nach Relevanz**

Weitere Anzeigemöglichkeiten (Display Settings)

- Format (Summary, Abstract, PMID-List etc.)
- Anzahl Referenzen pro Seite
- Sortierkriterien (by recently added, relevance, title, journal, author)

### **Displaysettings können im persönlichen NCBI-Konto individuell ausgewählt werden**

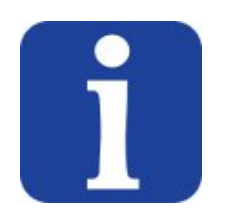

The relevance sort order for search results is based on an algorithm that analyzes each PubMed citation that includes the search terms. For each search query, "weight" is calculated for citations depending on how many search terms are found and in which fields they are found. In addition, recently-published articles are given a somewhat higher weight for sorting.

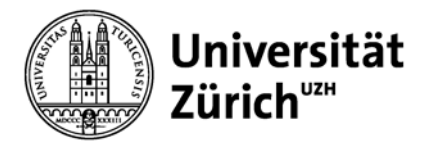

## **Eingrenzungsmöglichkeiten mit Filtern**

- Sprache (z.B. english, german)
- Publikationstyp (z.B. letter, meta-analysis)
- Altersgruppen
- Tier / Mensch
- Geschlecht
- diverse Subsets

### **Filter der gleichen Gruppe werden automatisch mit OR verknüpft!**

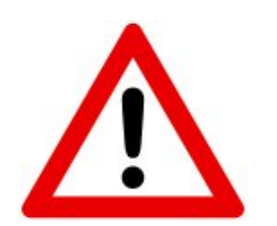

- Filters activated: bleiben gesetzt bis aktiv wieder entfernt! • einzelne Limits (z.B. für Altersgruppen) funktionieren über
	- MeSH- Suchen, deshalb gehen so aktuelle Treffer verloren!

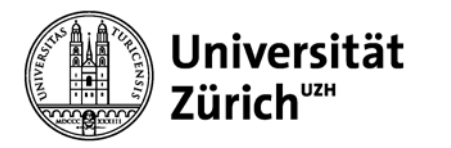

### **Medizinischer Thesaurus: MeSH**

Der **MeSH-Thesaurus** wird von der **Medical Subject Headings Section** der "National Library of Medicine" aufgebaut, kontinuierlich ergänzt und aktualisiert.

Der MeSH-Thesaurus reduziert das umfangreiche medizinische Vokabular auf **normierte Begriffe** (MeSH-Terms)

Der **MeSH-Thesaurus** ist als eigene Datenbank integriert (*MeSH-Database*).

Die **MeSH Database** besteht derzeit aus **26.853** Schlagwörtern. Sie enthält:

- die **Medical Subject Headings** (Schlagwörter)
- die **Subheadings** (Unterschlagwörter)
- **Substance Names**

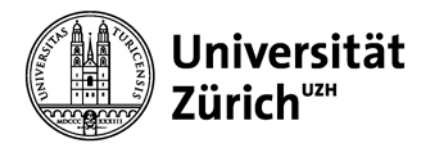

## **Medical Subject Heading MeSH**

J Neurooncol, 2012 Jan:106(1):1-13, doi: 10.1007/s11060-011-0663-9. Epub 2011 Aug 19.

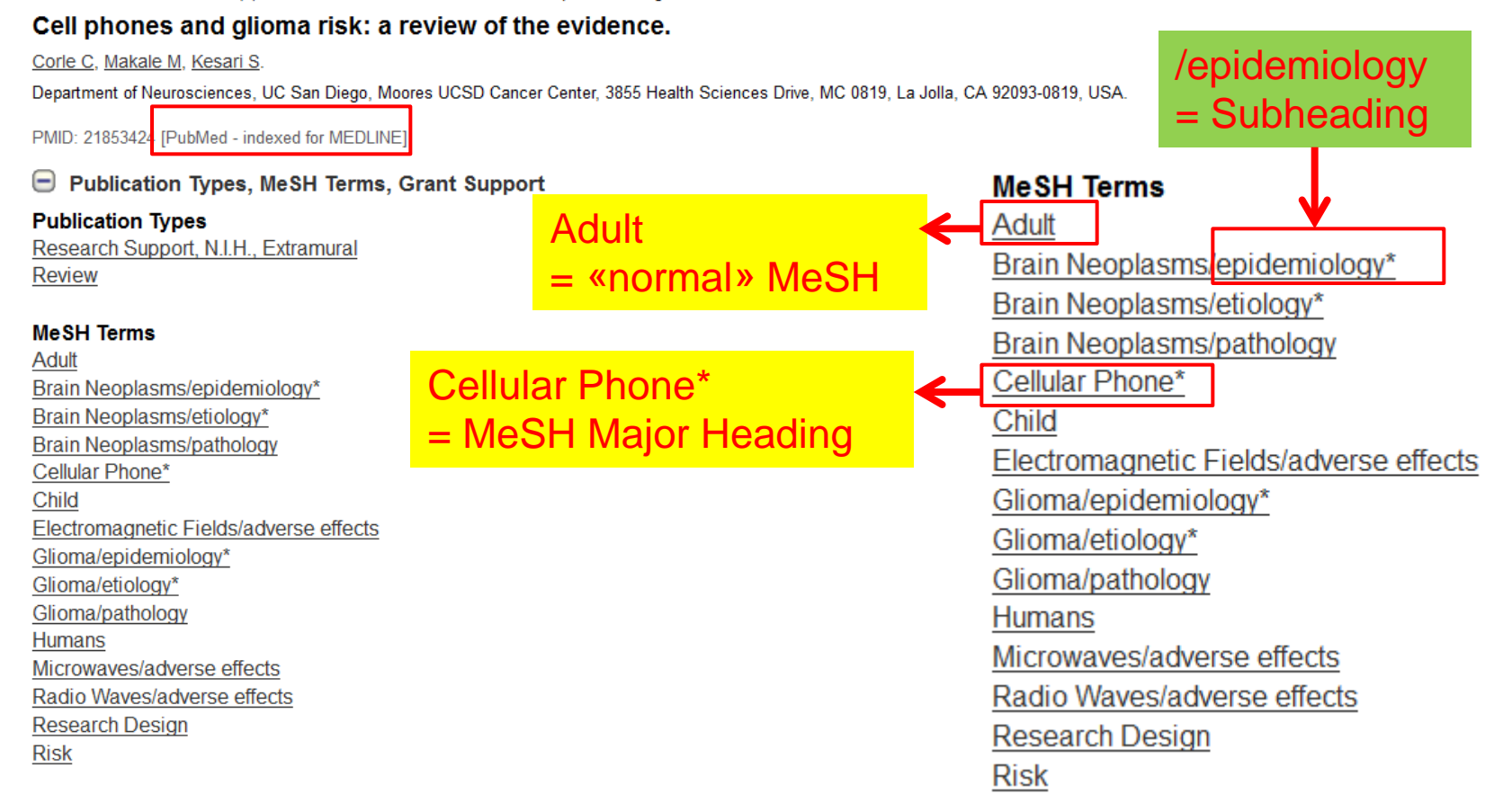

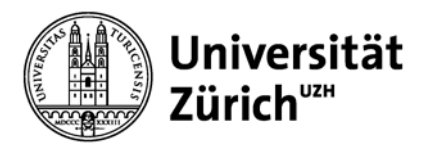

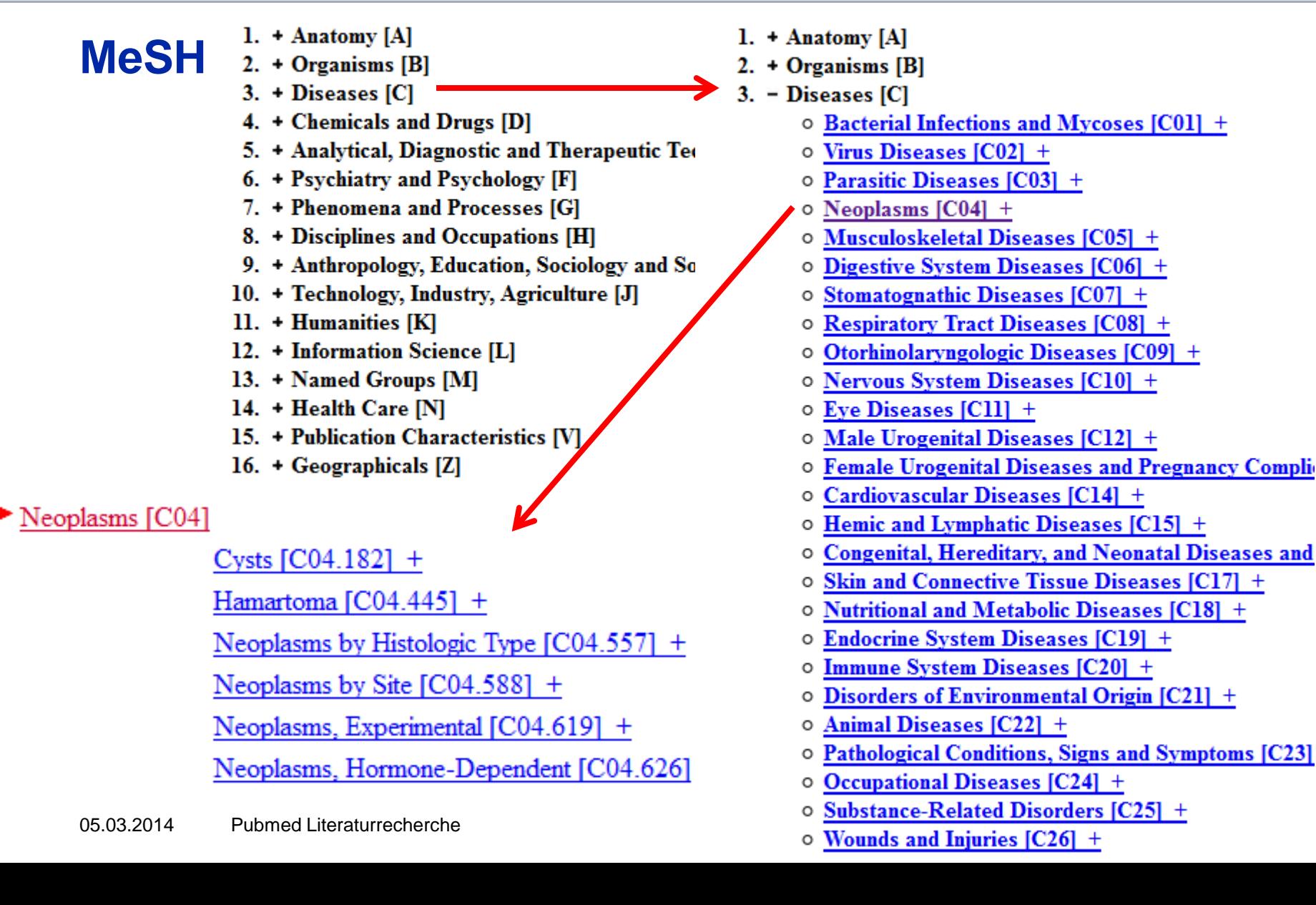

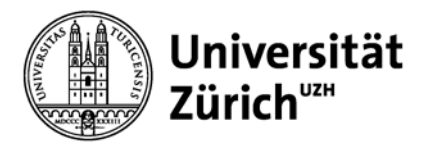

## **Thesaurus- / MeSH-Suche**

### **Vorteile:**

- Relevanz
- keine aufwändige Suche mit Synonymen

Bsp: Cystic Fibrosis findet auch Mucoviscidosis

- Fibrosis, Cystic
- Mucoviscidosis
- Pulmonary Cystic Fibrosis
- Cystic Fibrosis, Pulmonary
- Pancreatic Cystic Fibrosis
- Cystic Fibrosis, Pancreatic
- Fibrocystic Disease of Pancreas
- Pancreas Fibrocystic Disease
- Pancreas Fibrocystic Diseases

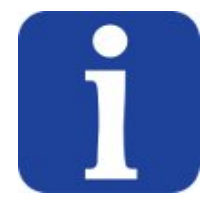

MeSH-Suche mit Freitextsuche (limitiert auf Custom Filter *in Process*) kombinieren oder eine E-Mail-Benachrichtig über die neuesten relevanten Ergebnisse einer MeSH-Suche einrichten (Alert).

### **Nachteile:**

Aktuellste Literatur wird nicht gefunden, da noch nicht indexiert

*PubMed - as supplied by publisher PubMed - in process*

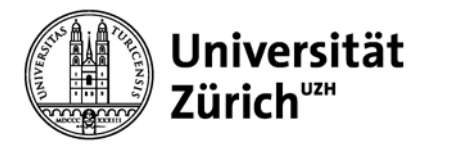

## **Personalisiertes PubMed: My NCBI**

- gruppieren der Suchergebnisse in "Untergruppen" gemäss vorgegebener oder massgeschneiderten Filter (max. 15)
- Suchstrategie speichern (saved searches):
	- **→** Wiederholung bei Bedarf

→ Regelmässige Benachrichtigung per E-Mail (Alerts) über neue Artikel mit oder ohne applizierten Filtern

- Referenzen sammeln und teilen (Collections)
- Dokumente bestellen über LoansomeDoc

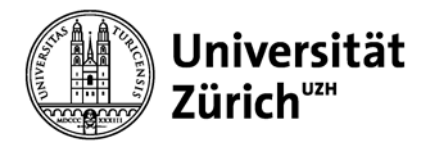

## **MyNCBI: Filters**

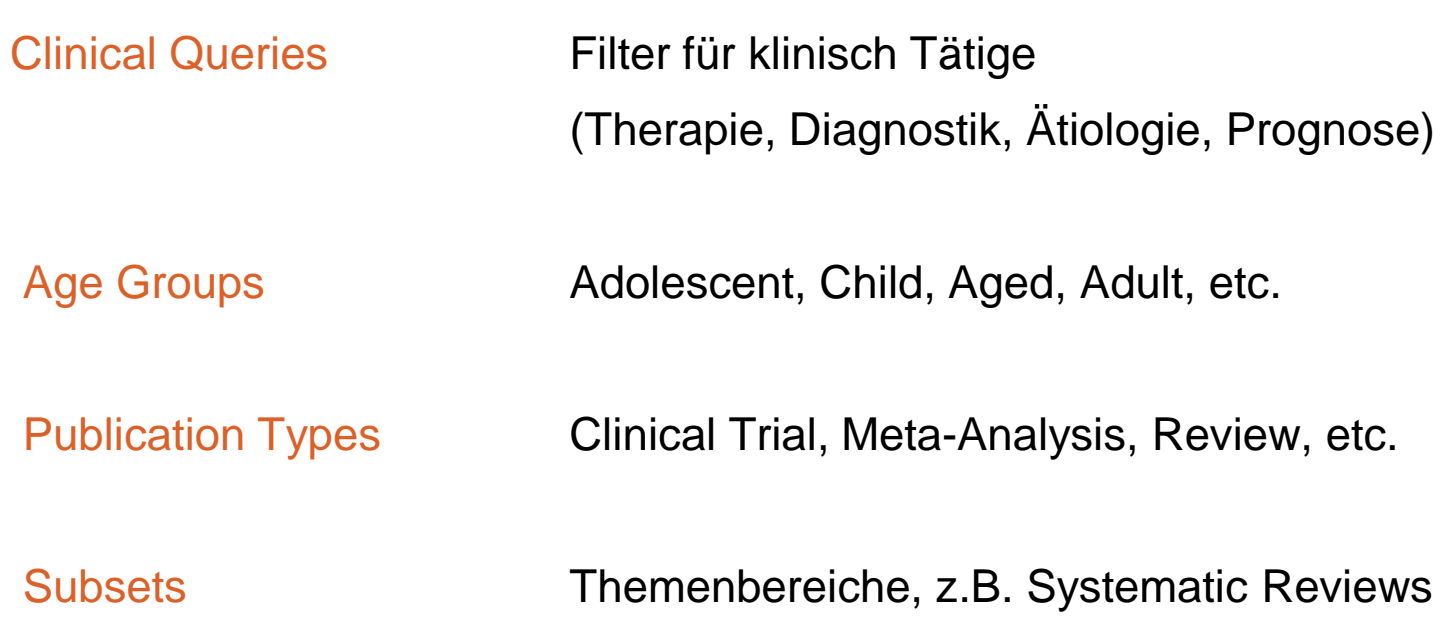

### und weitere